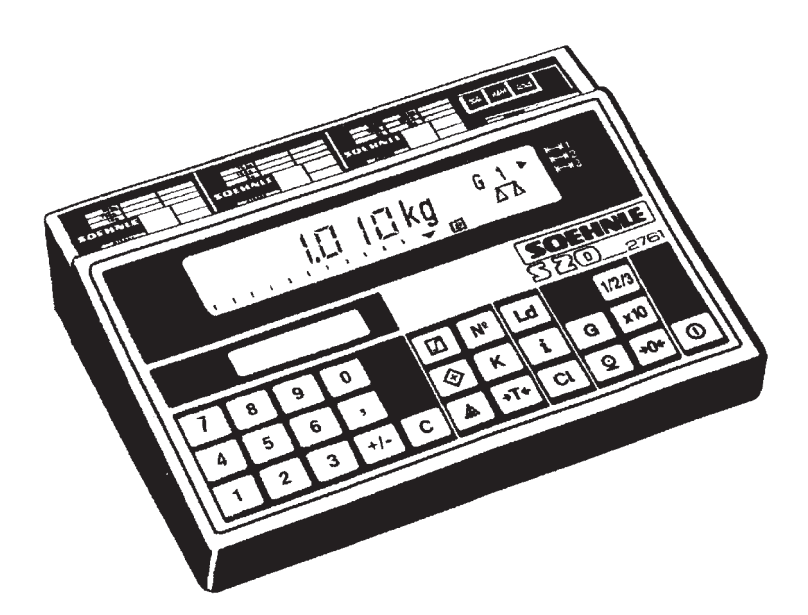

## **2761**

# **Getting Started and Operating Instructions**

 $C\epsilon$ 

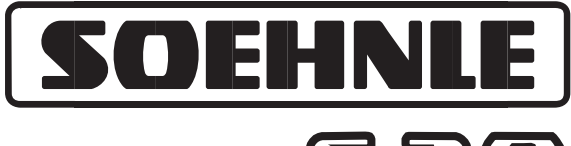

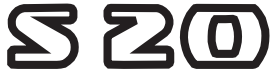

470.620.022 Printed in Germany 2/1998 Subject to technical modifications

Download from Www.Somanuals.com. All Manuals Search And Download.

## **\_ Getting started**

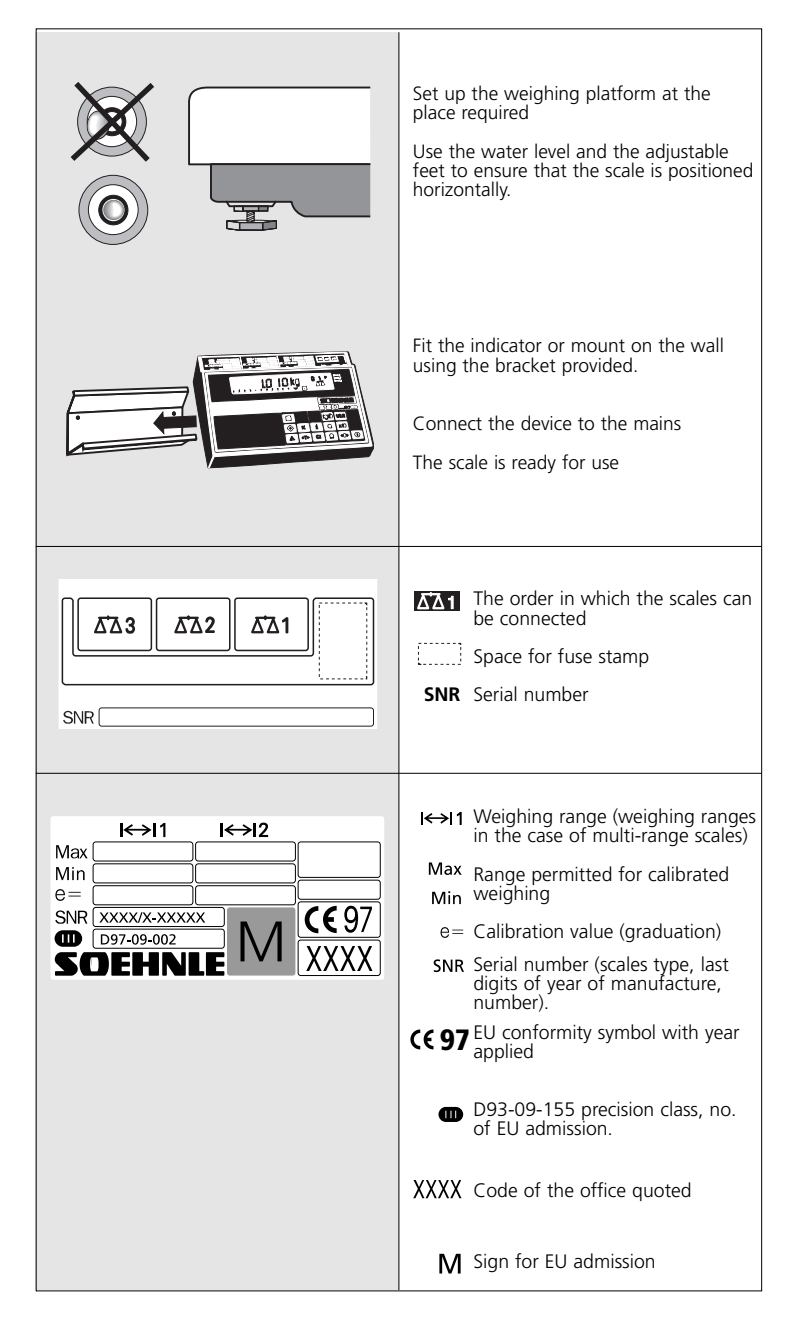

# **\_ Using the scales**

**If you use the display consistently and logically, you will soon discover the universally powerful capacity of the scales. Many functions only require one push of a button - memory functions are available with just a few frequently used key sequences.**

**The clearly laid out keyboard is divided into blocks of keys:**

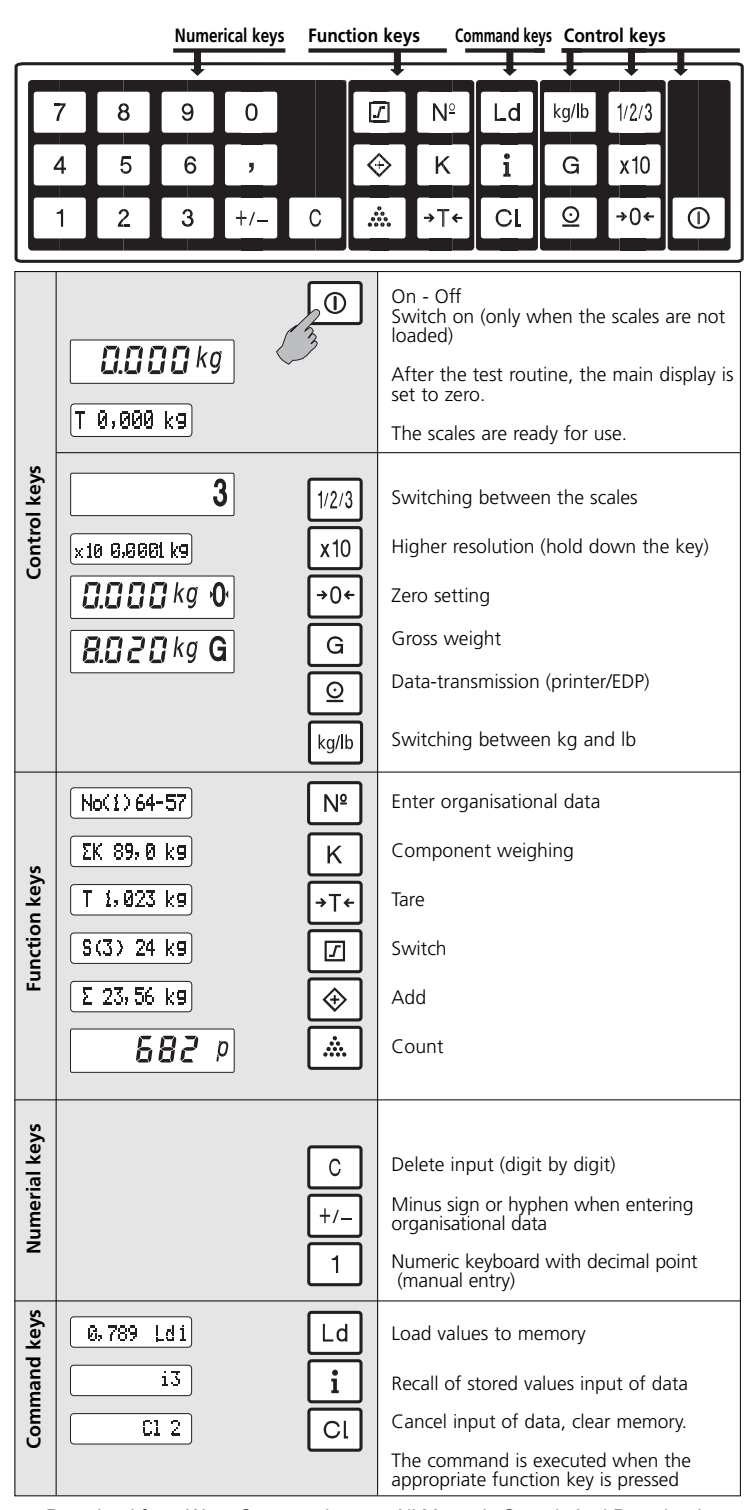

2 Download from Www.Somanuals.com. All Manuals Search And Download.

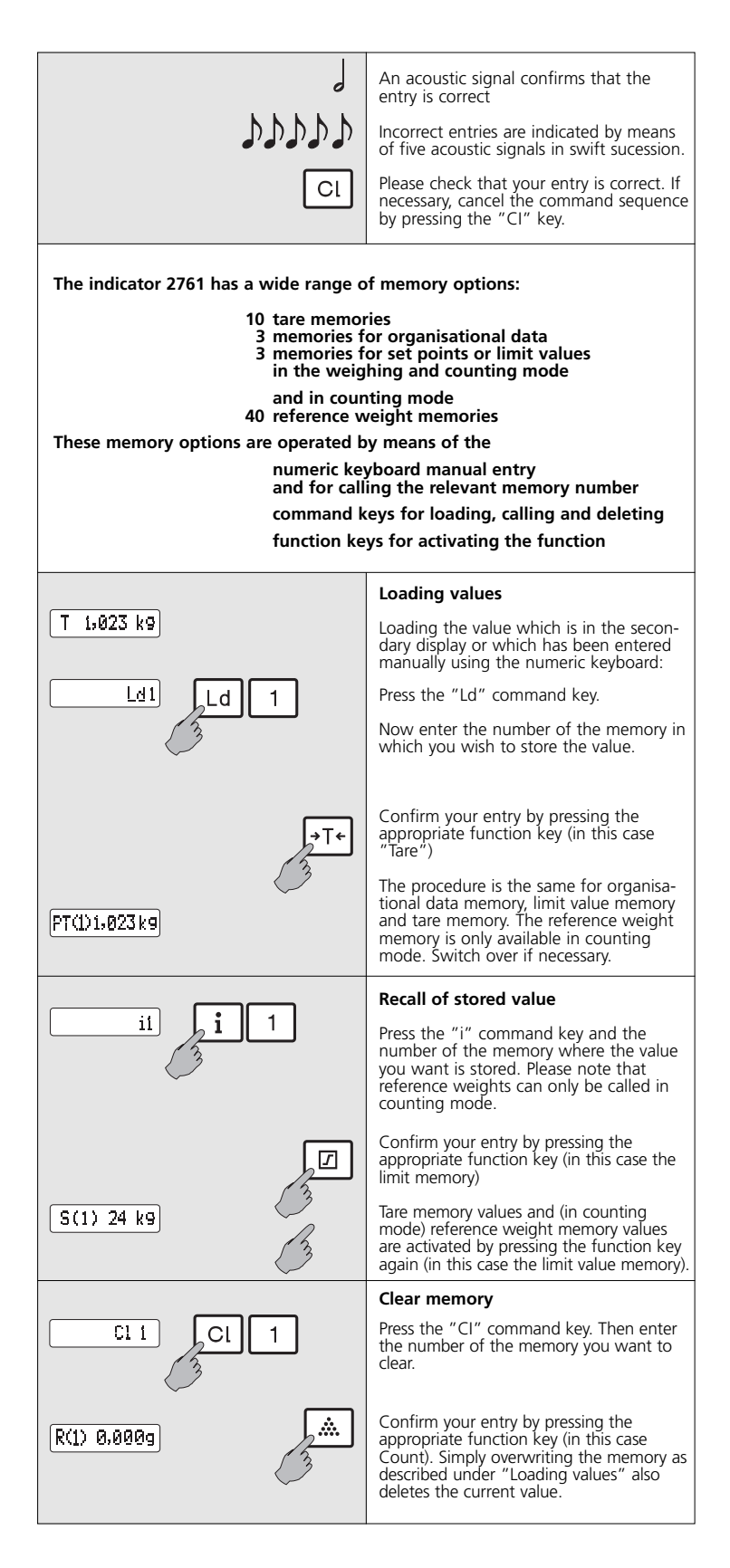

# **\_ Display symbols** main display

亞

 $s1s2$ 

 $\frac{1}{2}$   $\frac{1}{2}$   $\frac{1}{2}$ 

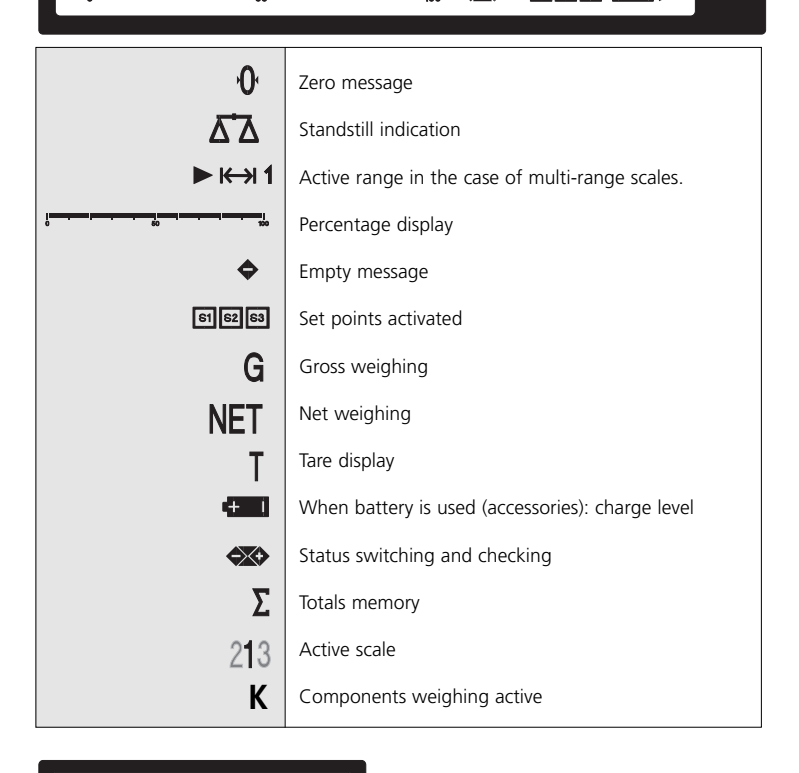

### 8888888888888888

secondary display

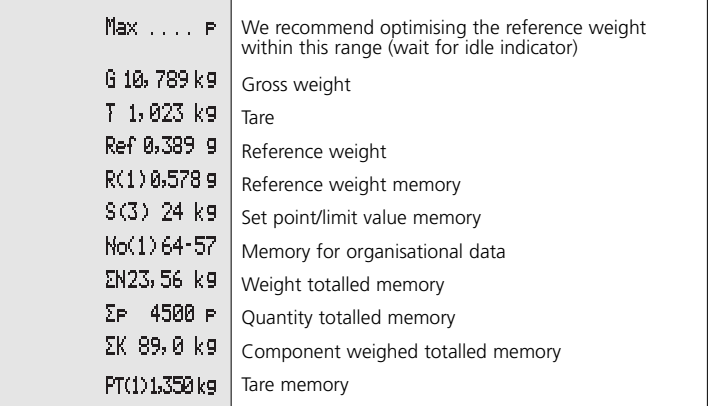

# **\_ Weighing with tare**

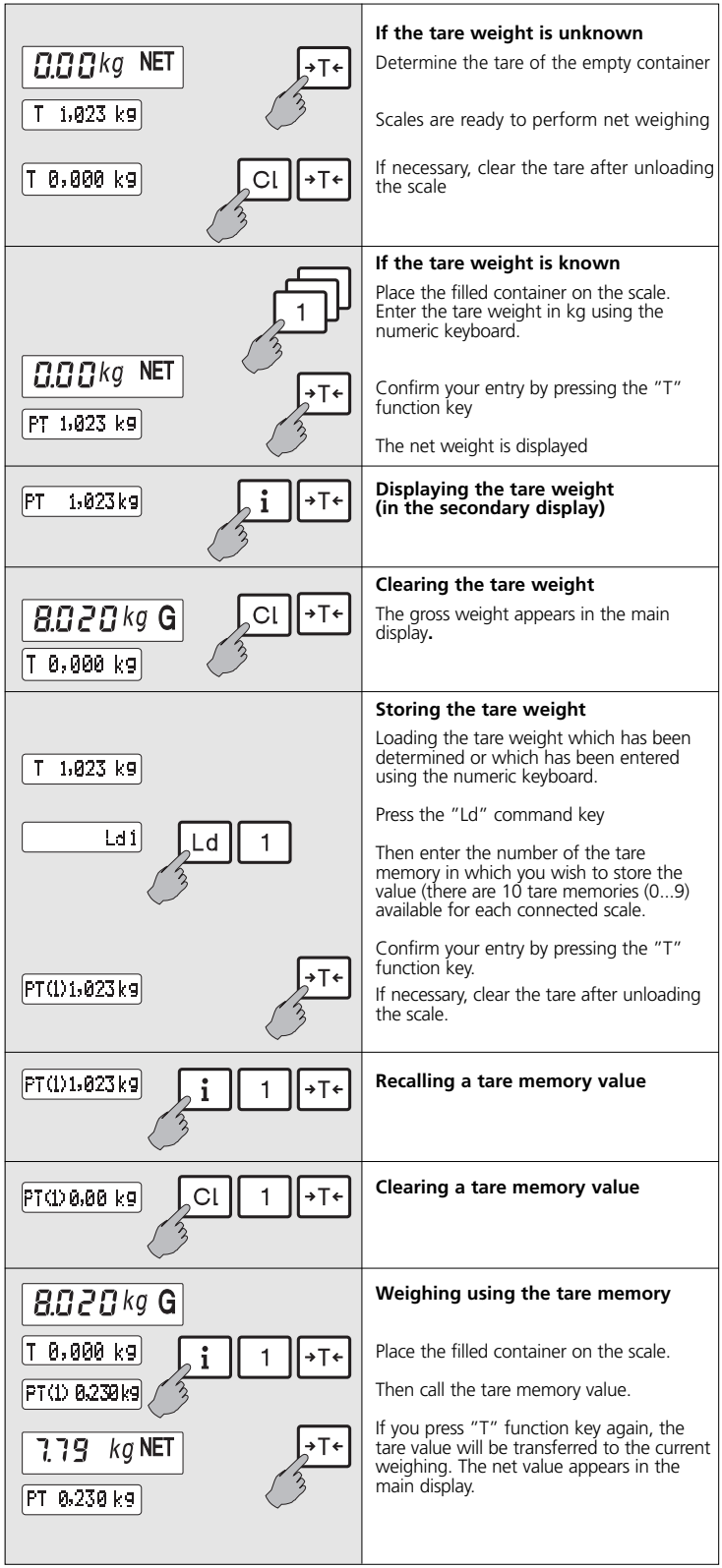

Download from Www.Somanuals.cong. All Manuals Search And Download.

# **\_ Totalling weights**

 $\overline{1}$ 

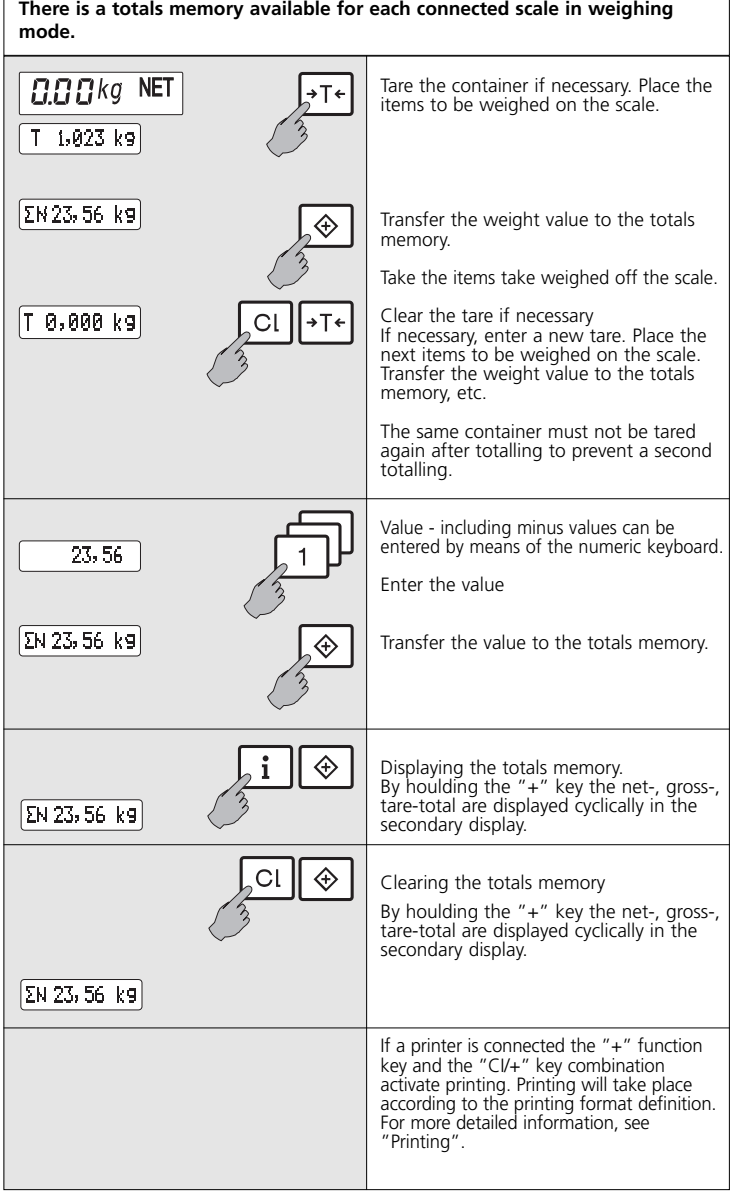

F

## **\_ Weighing using the removal method \_ \*see component weighing**

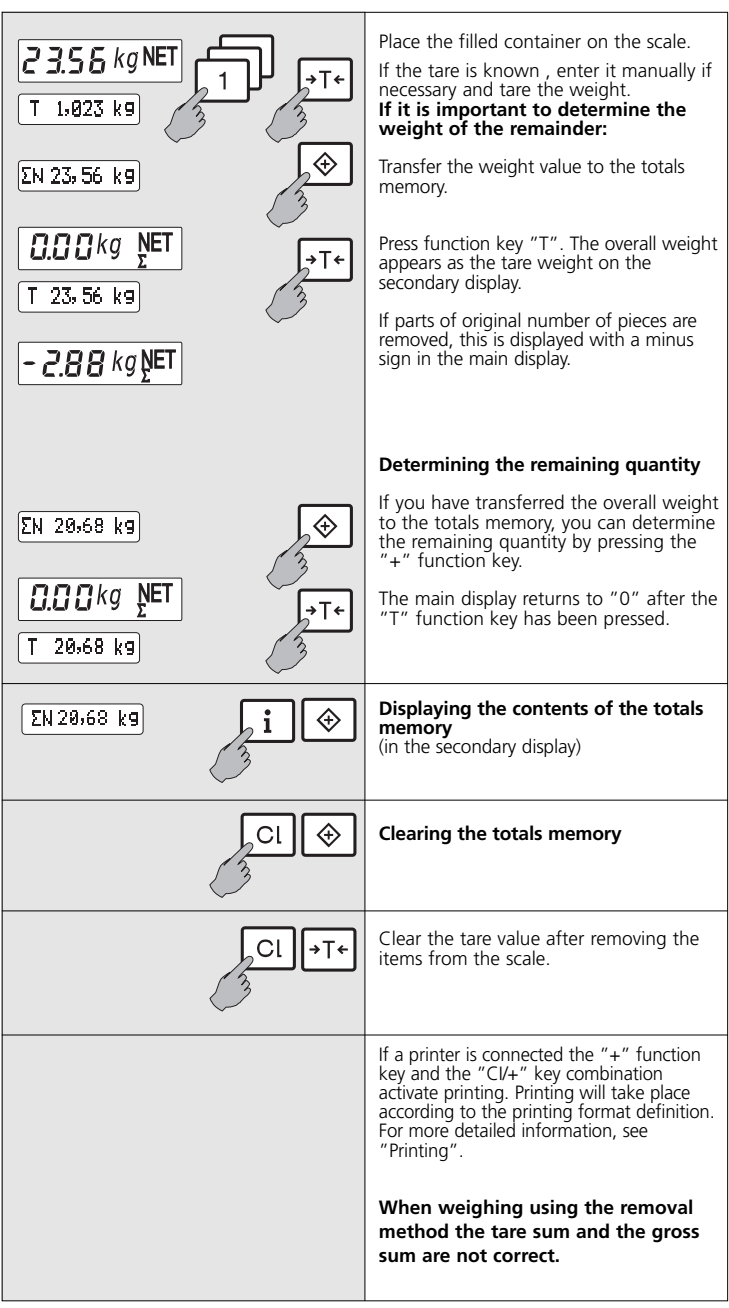

# **\_ Components weighing**

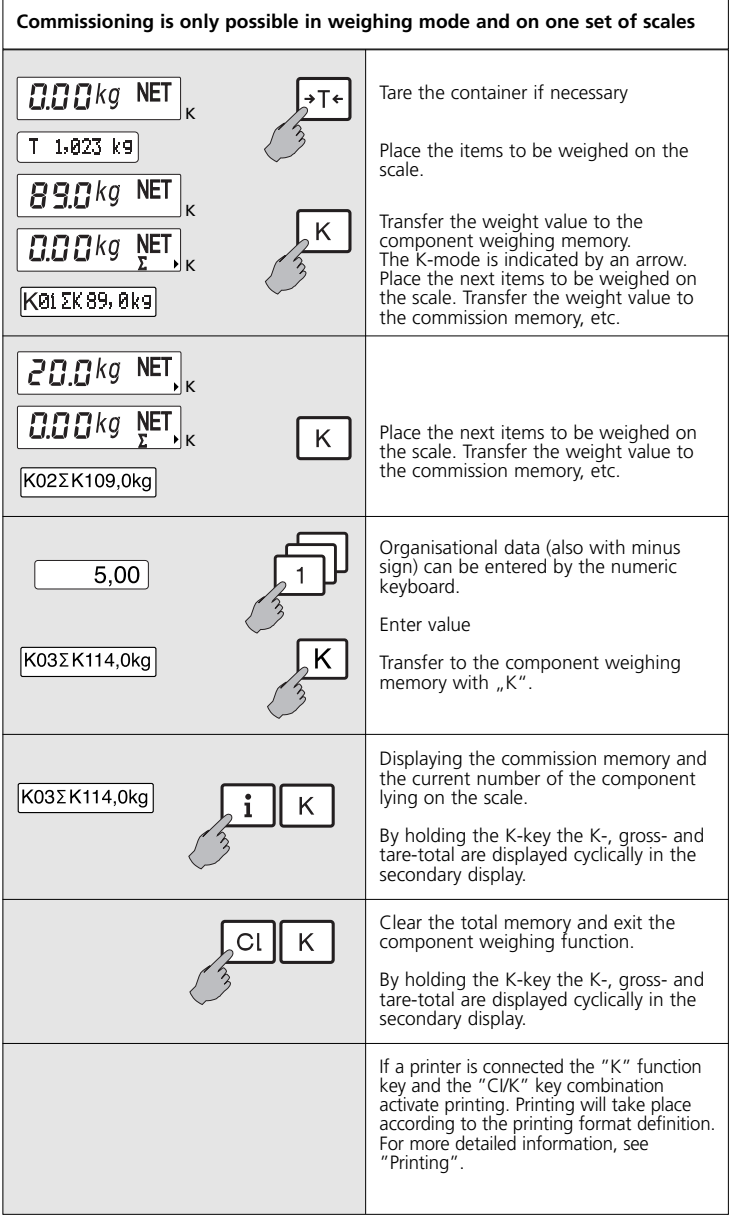

### **\_ Switching and checking in the weighing mode**

**Set points (limit values) can only be set in weighing and counting mode. 3 memories for limit values are available for each connected scale: Entry must be additive, i.e. the weight of first limit value should be added to the second. Limit values affect the net weight.**

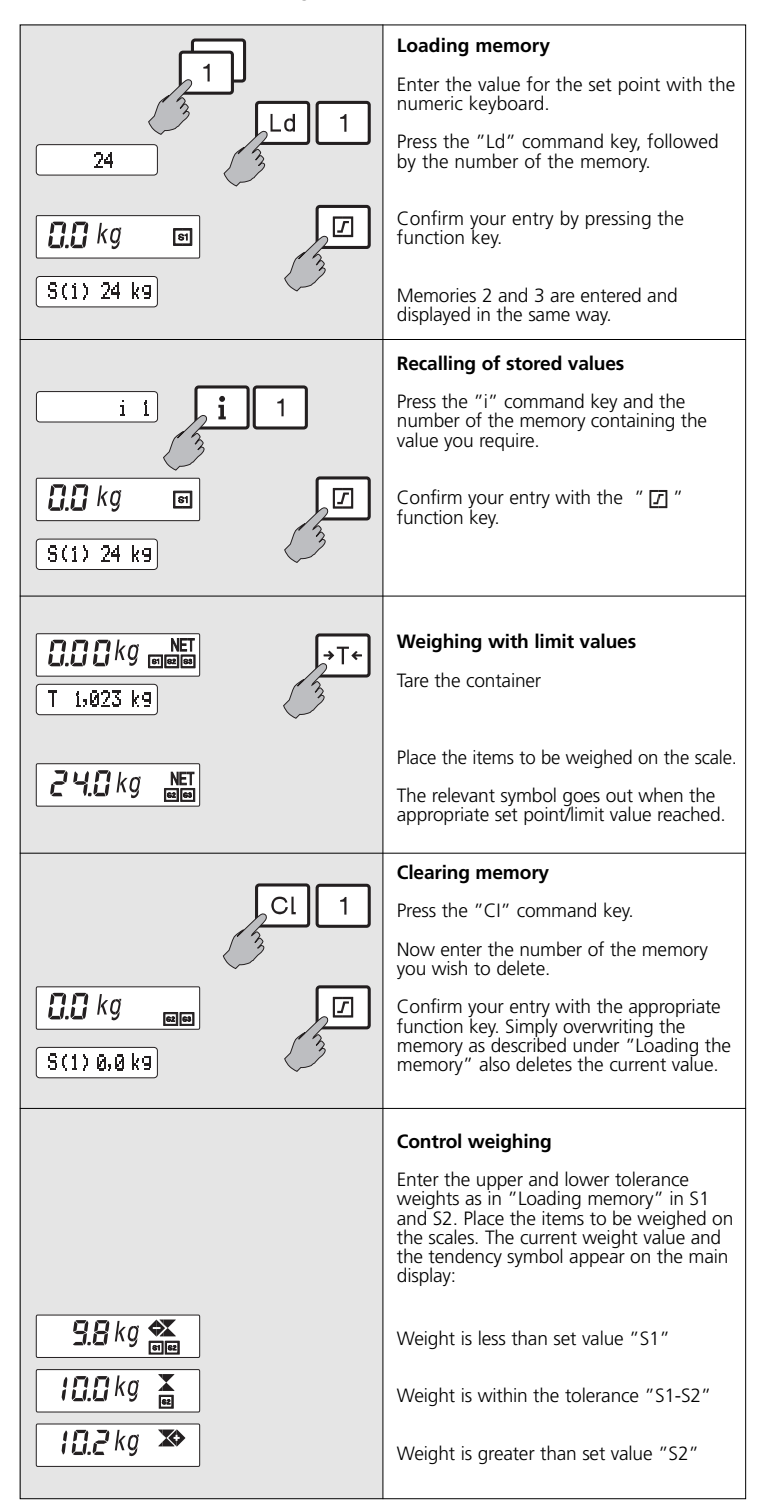

### **\_ Switching and checking in the counting mode**

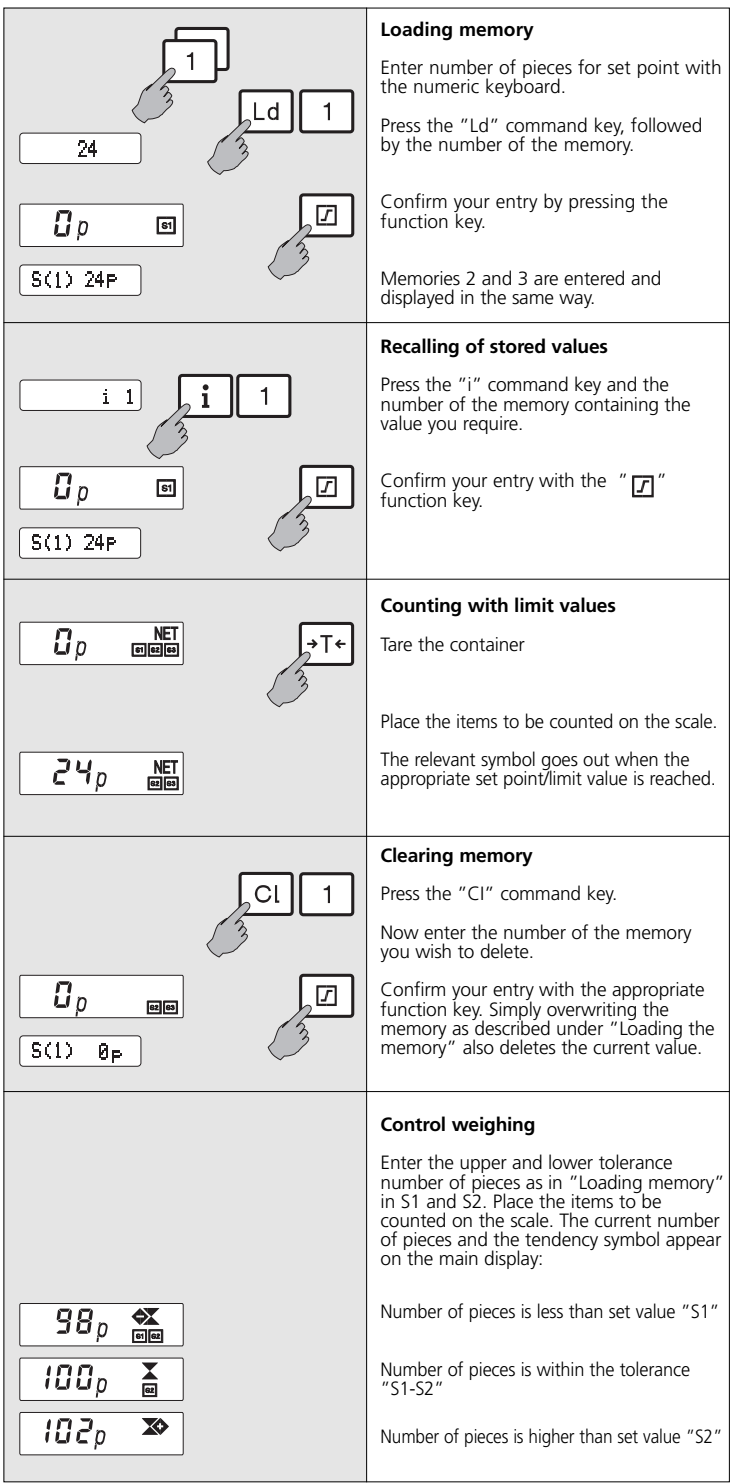

#### **\_ Counting** Switch the scale to counting mode. Rdd IOp ŵ **Determining the reference weight**  $Rdd1Gp<sup>NET</sup>$ ∗T← Tare the empty container if necessary. Place the number of items requested by the scale or enter the reference number  $10p$ NET Â. of items required by the numerical key board, take over with key ... place<br>entered number of items on the scale<br>and press the "... " function key. The Max) 789 Pl average weight of one item is calculated. The maximum number of pieces to be counted without error appears in the secondary display. If the items are very light, more will be requested. The display counts backwards to zero as the items are placed on the Ref 0,23 g i Â. scales. Now press the count key again. **Displaying the reference weight** | R(1) 0,23 g Ld 1 A **Entering the reference weight** |R(1) 0,23 g Â. i **manually in g. Storing the current reference weight** ŵ The reference weight can be transferred to the current counting procedure by pressing the " " function key a  $[Ref 0.23 9]$ second time. **Counting**  $\varPi$ p The reference weight should be  $\begin{bmatrix} \text{Ref} & 0.23 \end{bmatrix}$ 9 determined, recalled or entered manually. Place enough items to be weighed on the scale so that the required number of  $41110p$ pieces can be met. **Counting with a tare weight** →T← If the tare is unknown the empty container should first be tared. After you have switched to the counting | Ref  $0.23$  9 mode, the reference weight should be determined, recalled or entered manually. Now fill the container.  $4$  /  $4$   $1$   $1$   $\overline{G}$   $\rho$ NET The number of items will be displayed. If the tare is unknown, the filled container can be placed on the scales immediately after you have switched to counting mode. Recall the reference weight or enter it →T← manually. Enter the tare weight using the numerical keyboard. T٠ i 1 Call the tare from a tare memory and confirm it. The number of items will be displayed. Â. CI **Terminate the counting procedure**

# **\_ Totalling quantities**

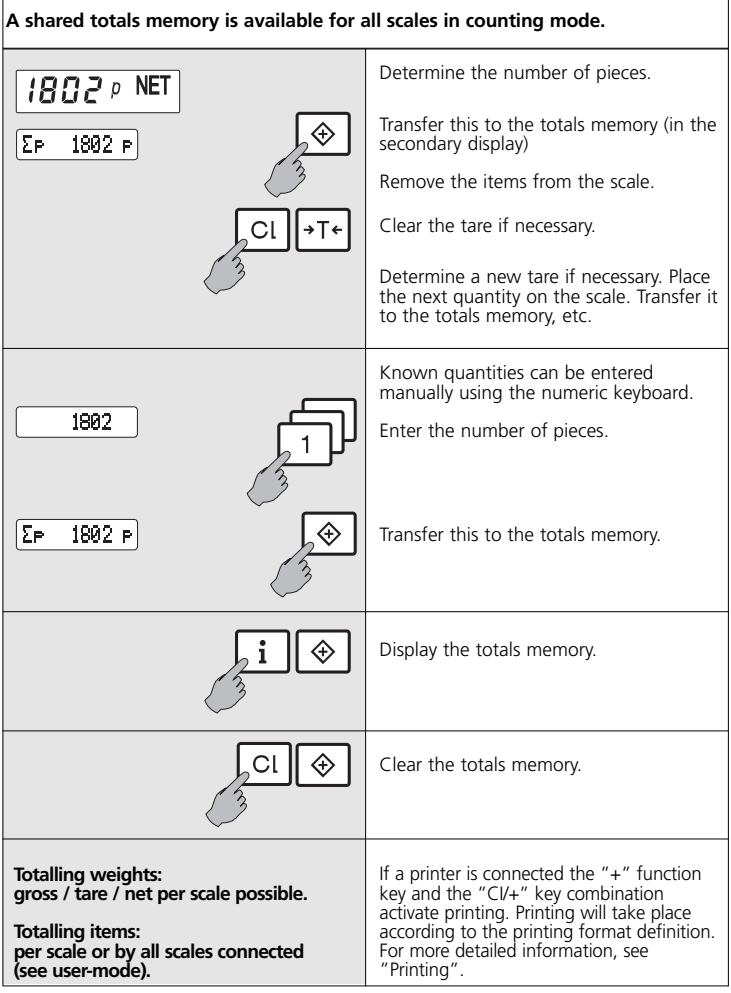

# **\_ Removal method**

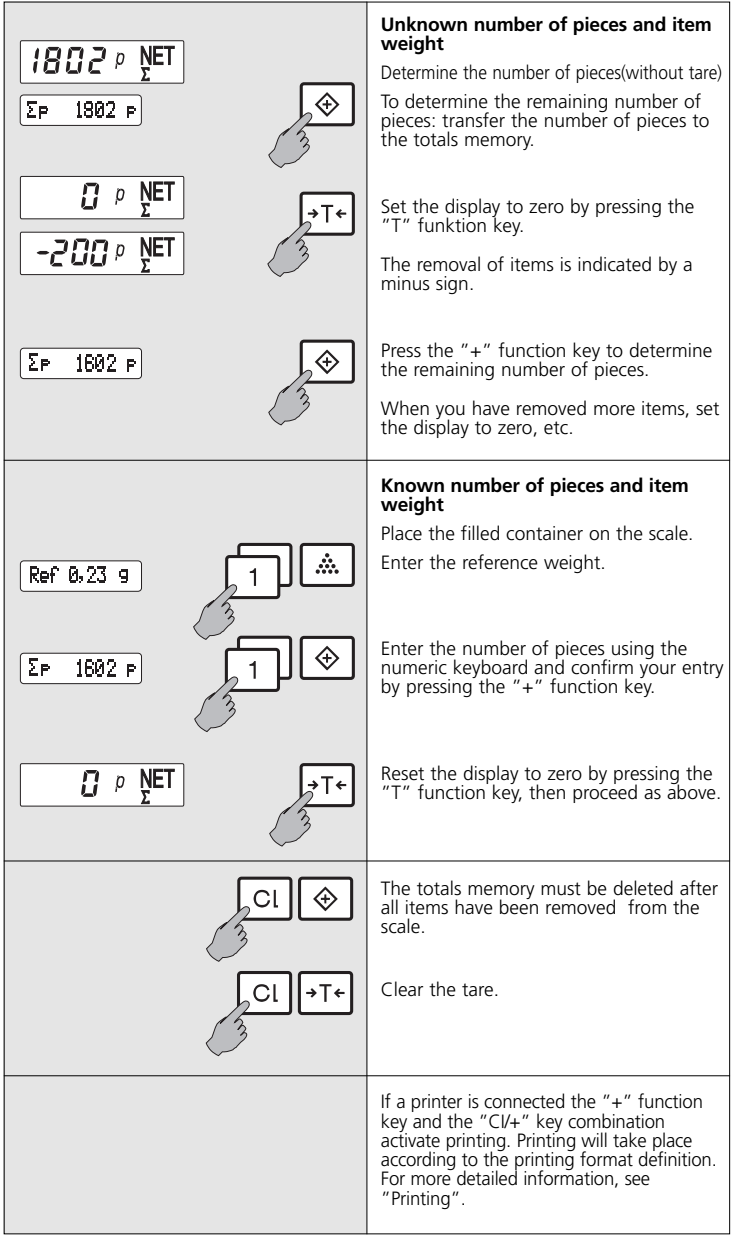

# **\_ Printing**

#### **These additional operating instructions apply to the indicator 2761 if a printer is attached or if there is a connection to electronic data processing equipment.**

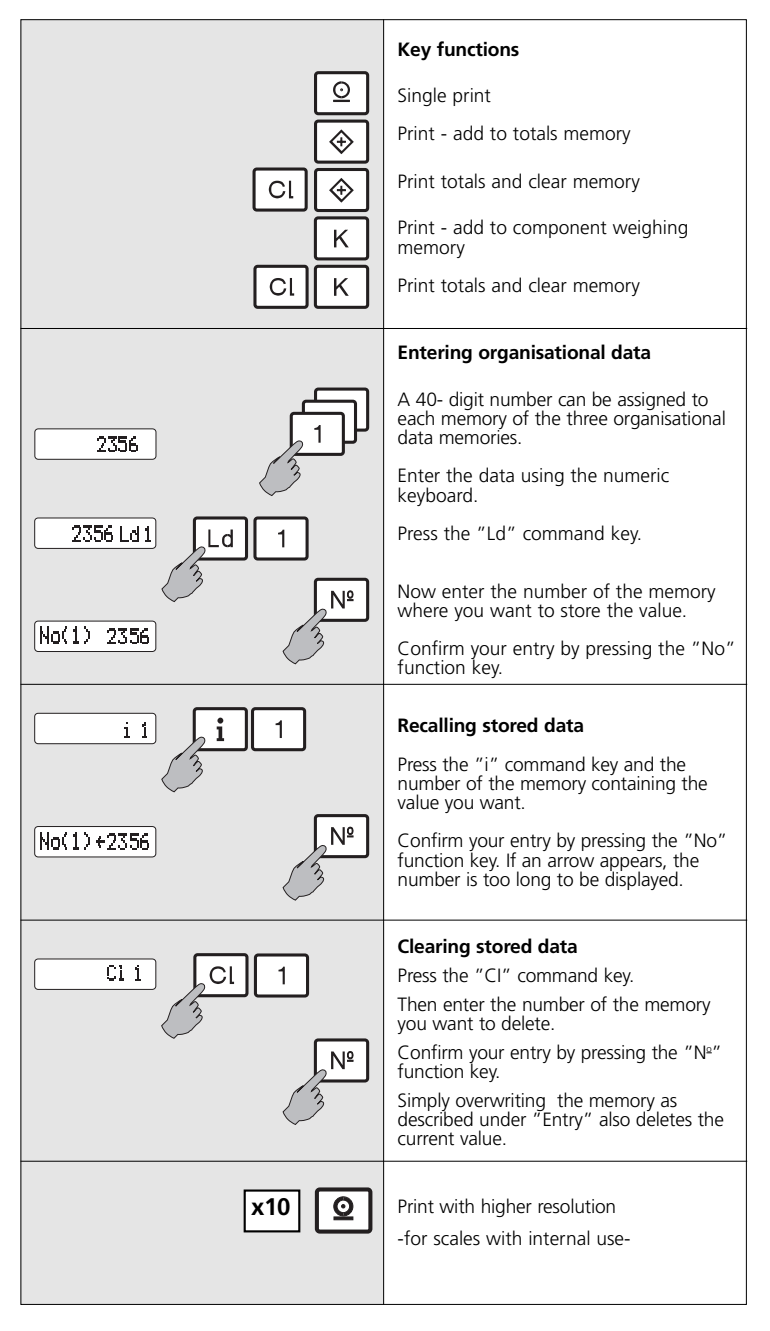

**Parameters for printer and interface configuration, data and time and much more are permanently stored in an internal memory. Access to user modification is by means of the keyboard and LCD display.**

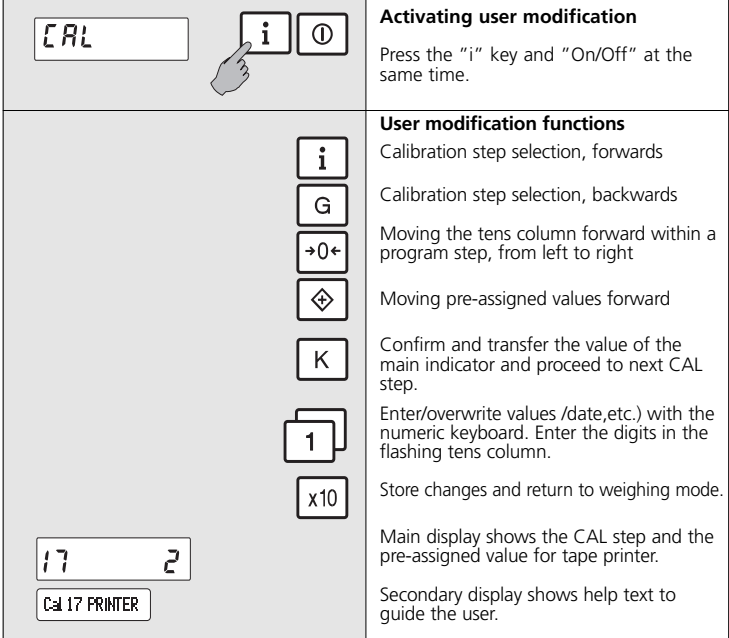

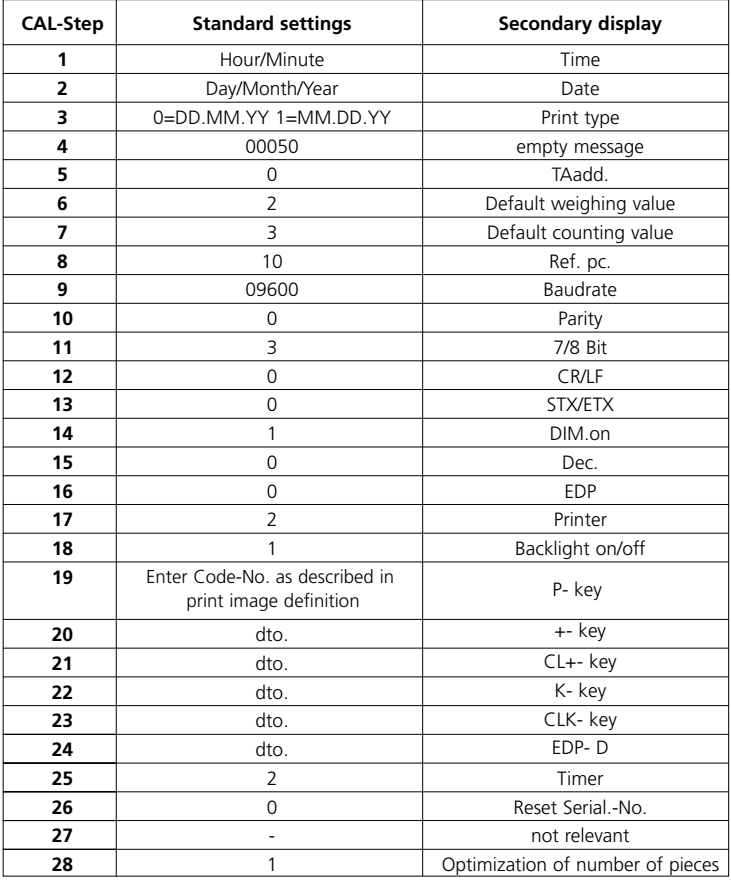

### **\_ Defining the print image: data transfer**

The first programmed data block is displayed (4-digit code number) after the key has<br>been pressed to activate printing (CAL step 19...24). The incrementing of the tens<br>column from left to right is achieved using the "0" ke the "K" key. The next data block is then displayed.

#### **Code of 4 positions:**

<u>YY</u> **XX** 

print code positioning/beginning of printing

Every print code requires a positioning/beginning of printing. The positioning has to be additive, that is to say that in case of several data blocks in one line, you should subtract<br>the positioning of the blocks before. Each line closes with the code "3.300". An i.e. line<br>is programmed with "3.300", too. This

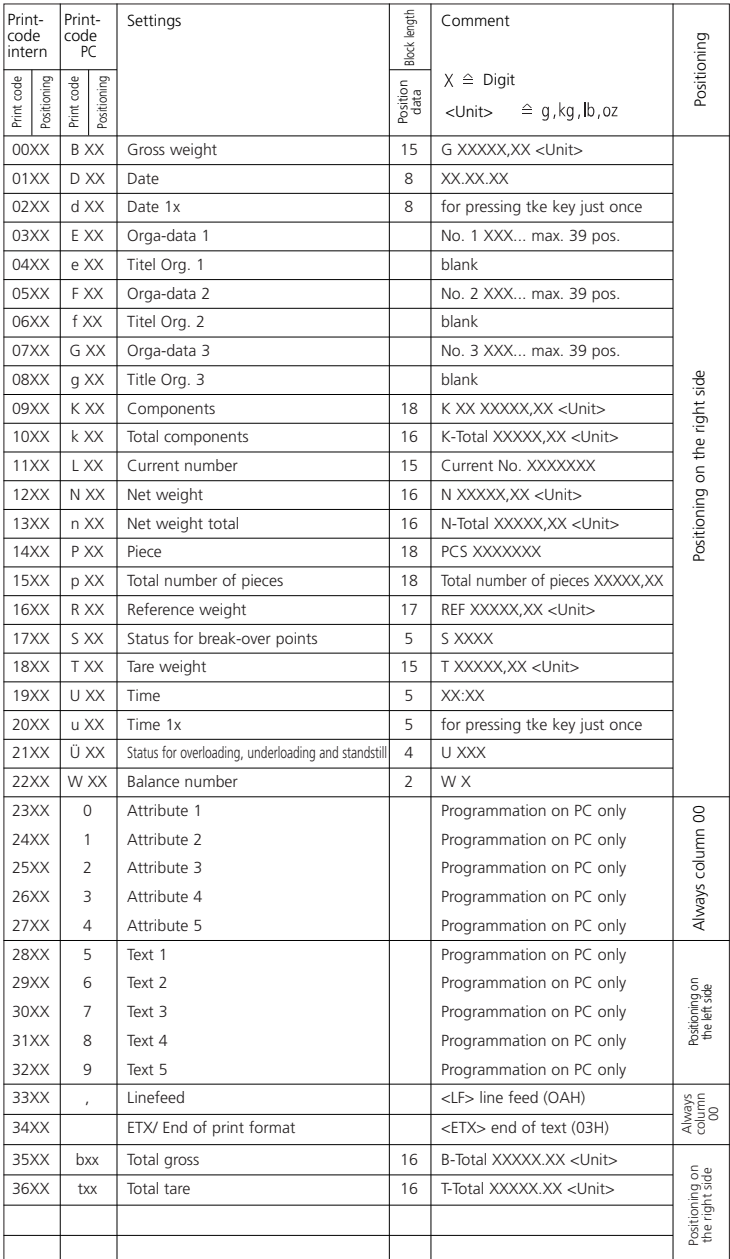

16 Download from Www.Somanuals.com. All Manuals Search And Download.

### **\_ Malfunctions Causes and how to eliminate them**

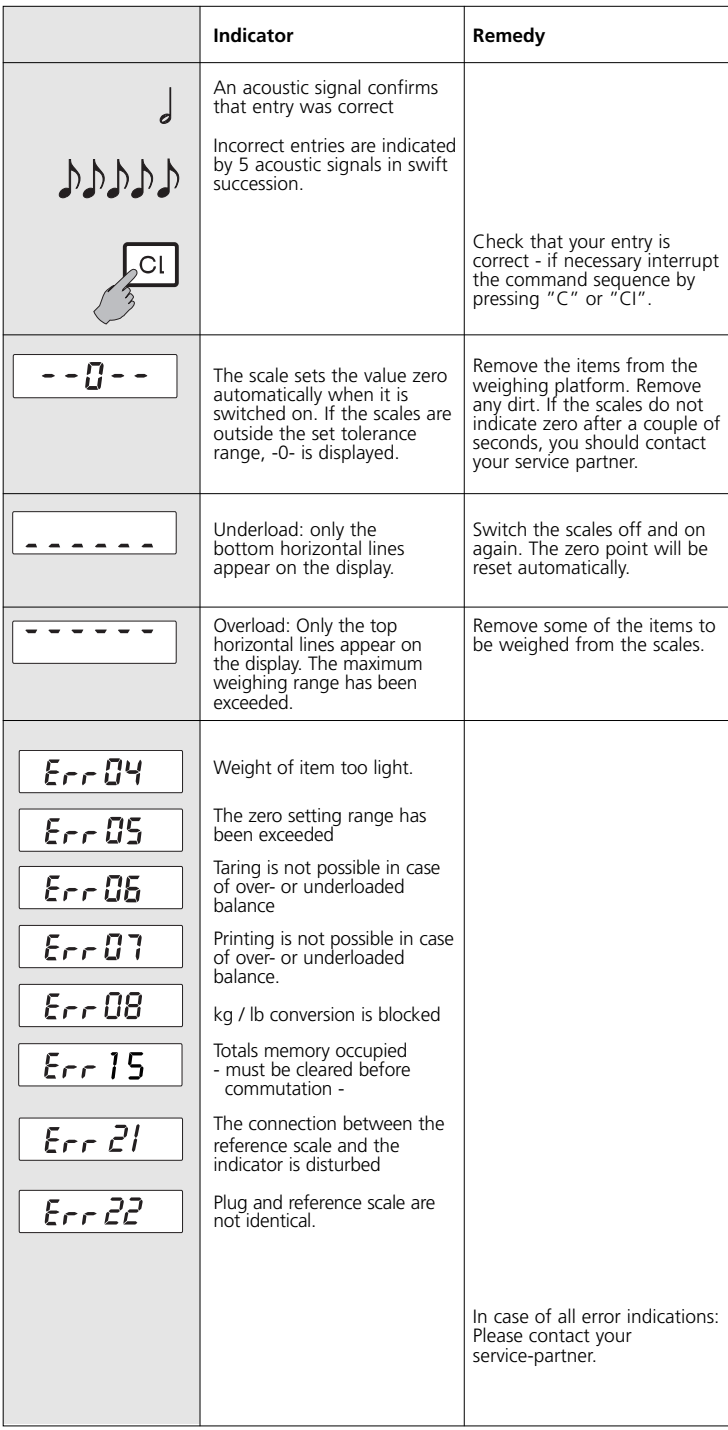

## **\_ Technical information**

- The housing is made from pressure-moulded, powder-coated aluminium (RAL 9006)
- Dimensions 258 x 193 x 73 mm
- Protection type IP 65, dust proof and splash-proof
- Operated by means of a tactile keypad with acoustic acknowledgement
- Mains operation with power supply unit, 230 V 50-60Hz, approx. 20VA
- Operating temperature -10° -...- +40°C
- Storage temperature -40° -...- +70°C
- Resetting range  $-1\%$  -...-  $+3\%$  of the weighing range
- Resetting range at power-on: -5% ... +15% of the weighing range
- All data is stored securely against power failure
- Serial RS232 (V24) interface bi-directional (please ask for an interface description)
- Signal output of the set values by means of an open100 mA, 50 V collector for connection to a controller

# **\_ Product support**

If you have any questions about your Soehnle weighing system, you should first refer to the documentation for the product. If your questions are still unanswered, contact your local Soehnle service partner or talk to the manufacturer directly.

Your Soehnle-Partner

Soehnle-Waagen GmbH + Co. Customer Service Department P.O. Box 126

D-71535 Murrhardt

Tel. 0 71 92/28-1 Fax 0 71 92/28-601

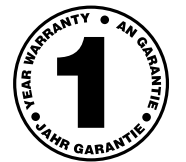

Free Manuals Download Website [http://myh66.com](http://myh66.com/) [http://usermanuals.us](http://usermanuals.us/) [http://www.somanuals.com](http://www.somanuals.com/) [http://www.4manuals.cc](http://www.4manuals.cc/) [http://www.manual-lib.com](http://www.manual-lib.com/) [http://www.404manual.com](http://www.404manual.com/) [http://www.luxmanual.com](http://www.luxmanual.com/) [http://aubethermostatmanual.com](http://aubethermostatmanual.com/) Golf course search by state [http://golfingnear.com](http://www.golfingnear.com/)

Email search by domain

[http://emailbydomain.com](http://emailbydomain.com/) Auto manuals search

[http://auto.somanuals.com](http://auto.somanuals.com/) TV manuals search

[http://tv.somanuals.com](http://tv.somanuals.com/)